## 브라우저 재설정 방법

◎크롬(Chrome) 브라우저 재설정

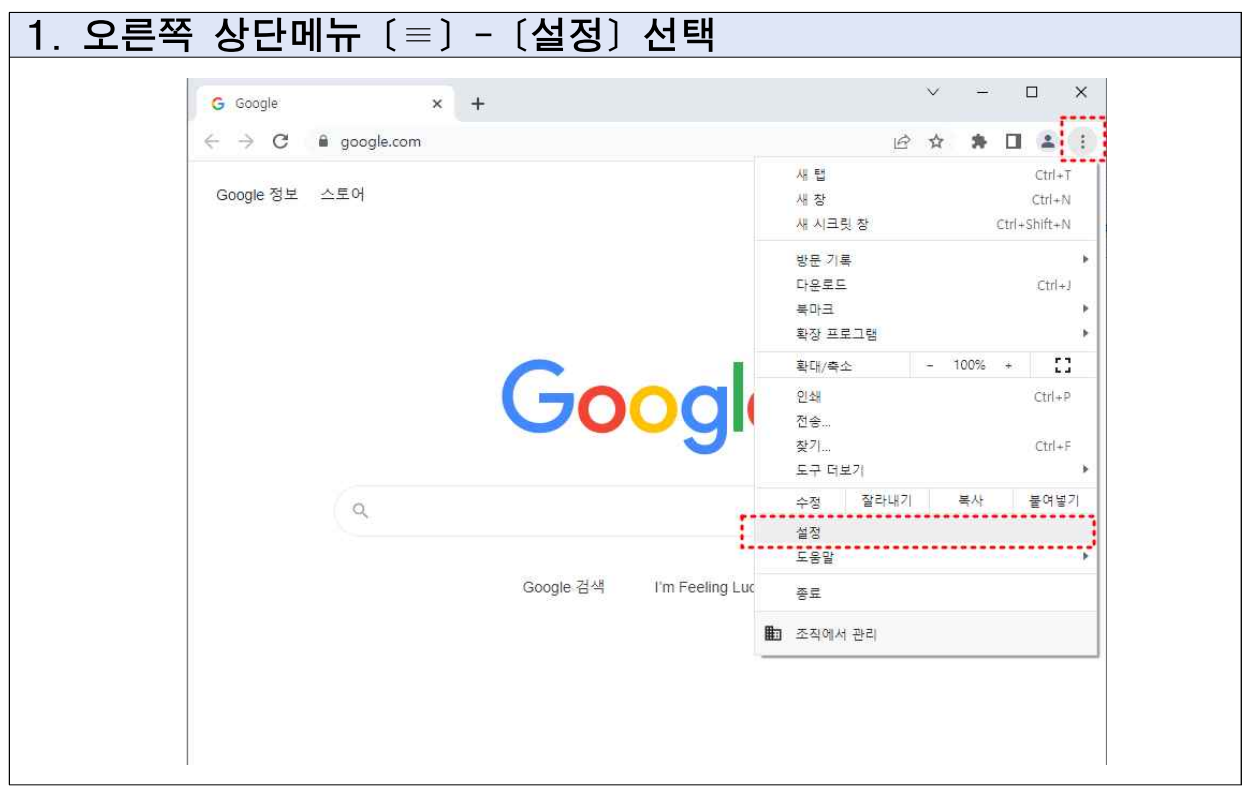

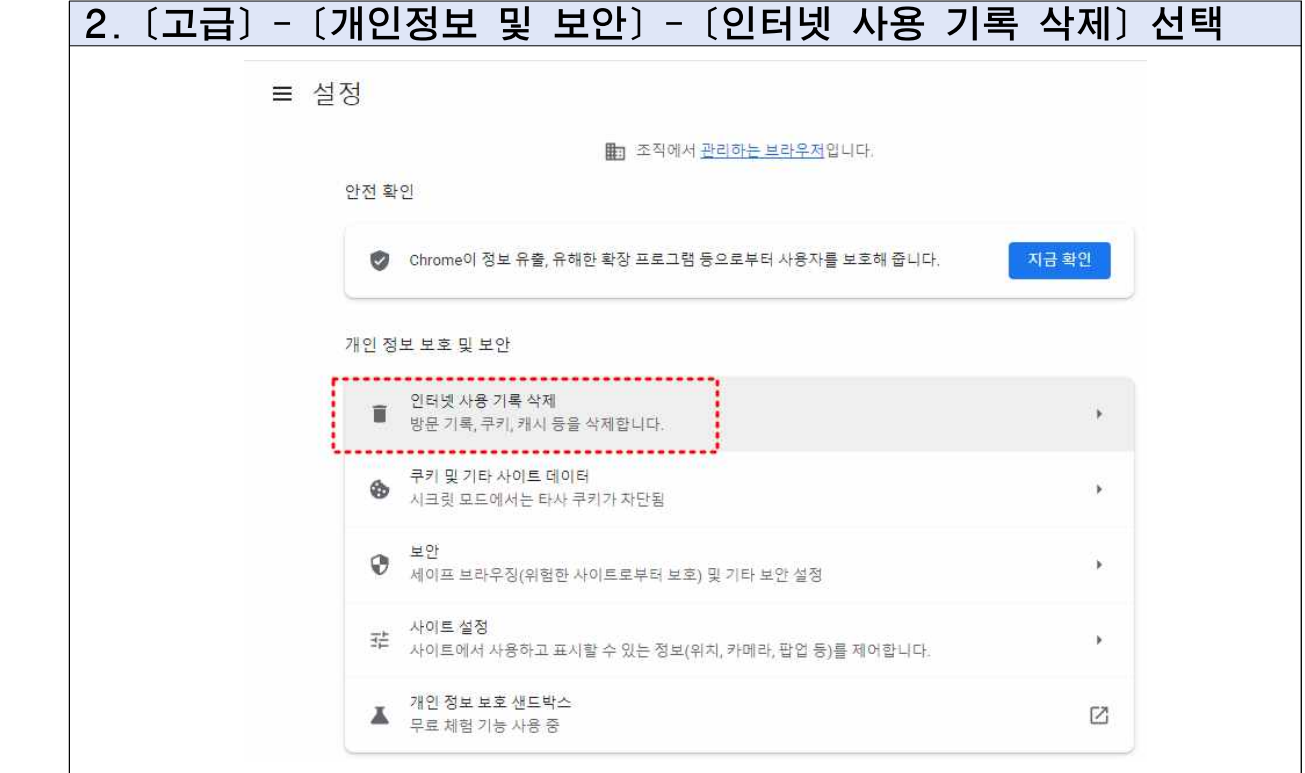

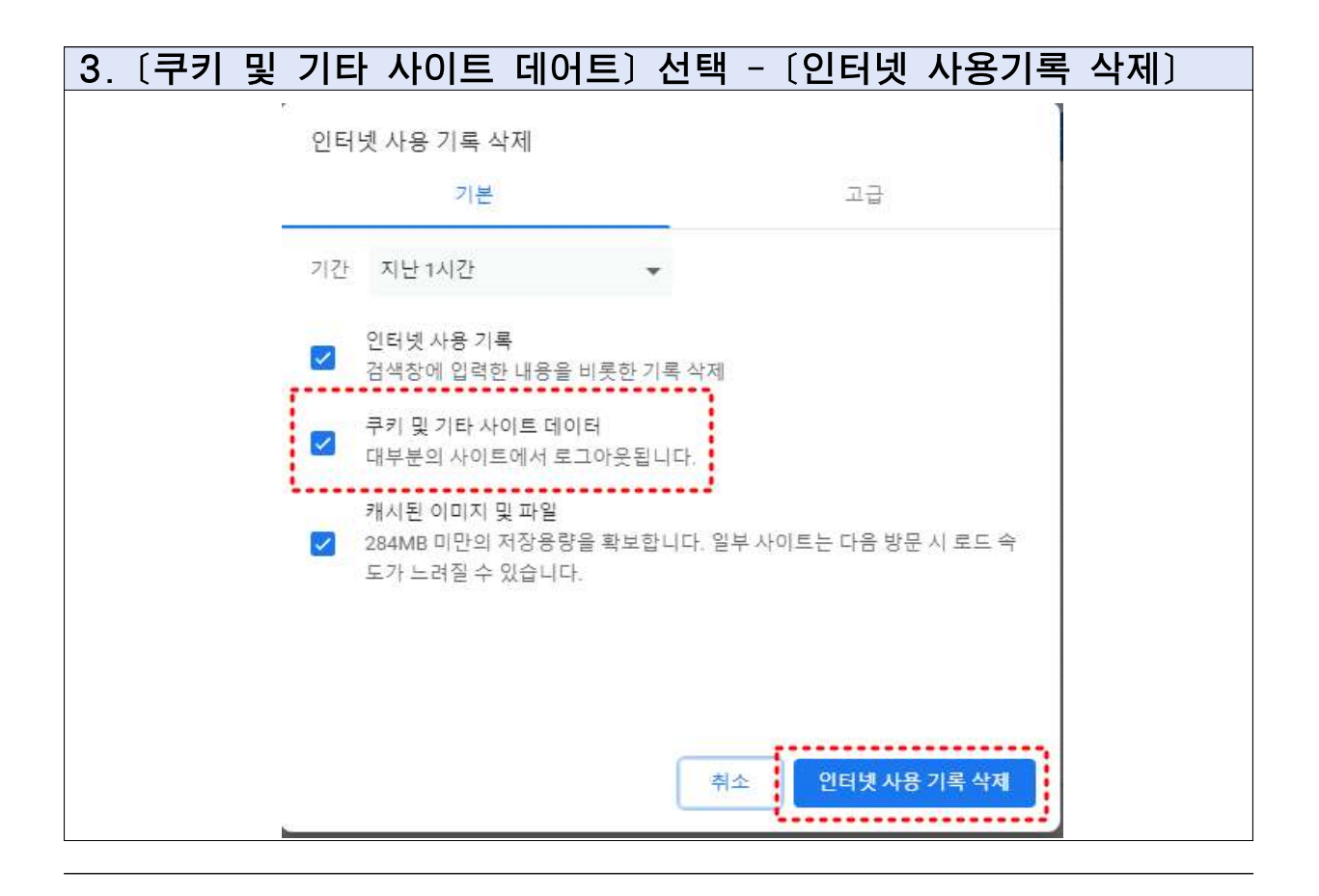

- ☞ 열려있는 모든 브라우저(인터넷 창)를 종료하고 다시 새 브라우저 실행하여 사용부 탁드립니다.
- ☞ 이후에도 원활한 서비스 이용이 어려우시다면 크롬 브라우저 버전을 최신버전으 로 업데이트 혹은 재설치해 보시는 것을 권해드립니다.

## 브라우저 재설정 방법

## ◎엣지(Edge) 브라우저 재설정

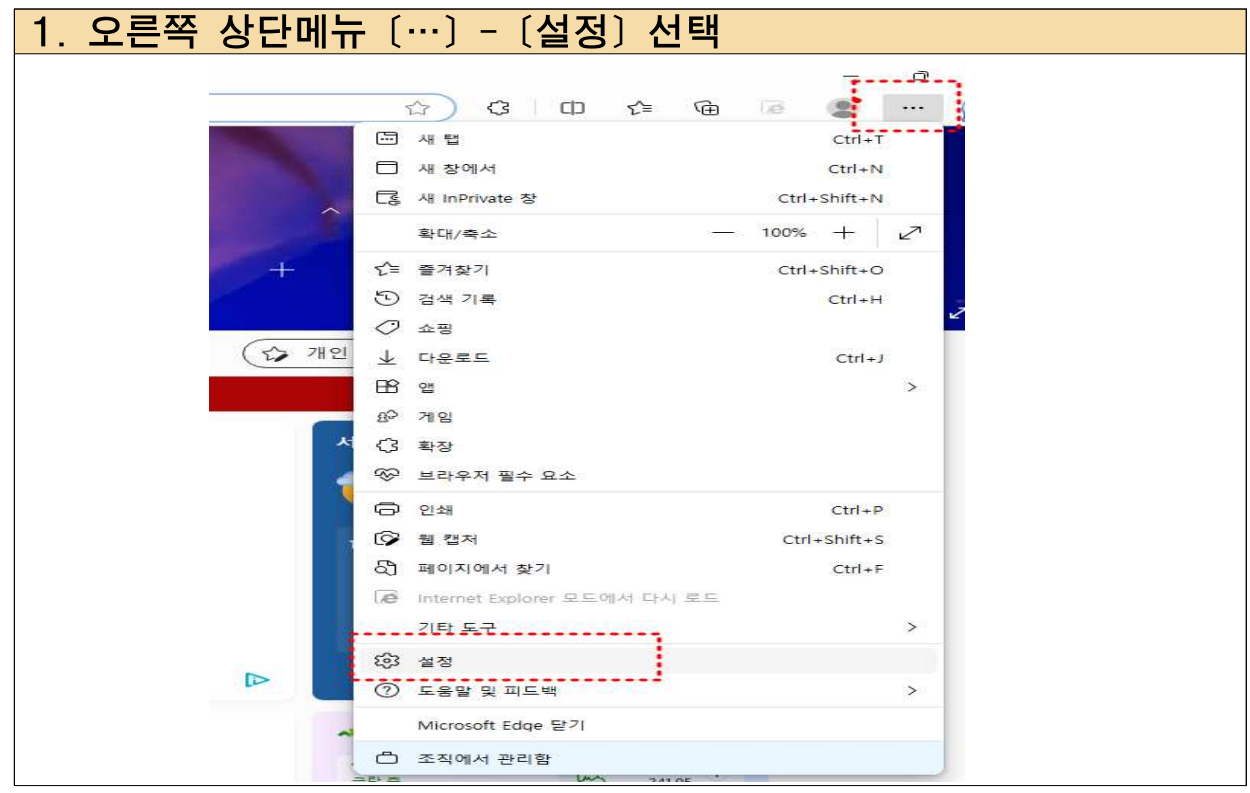

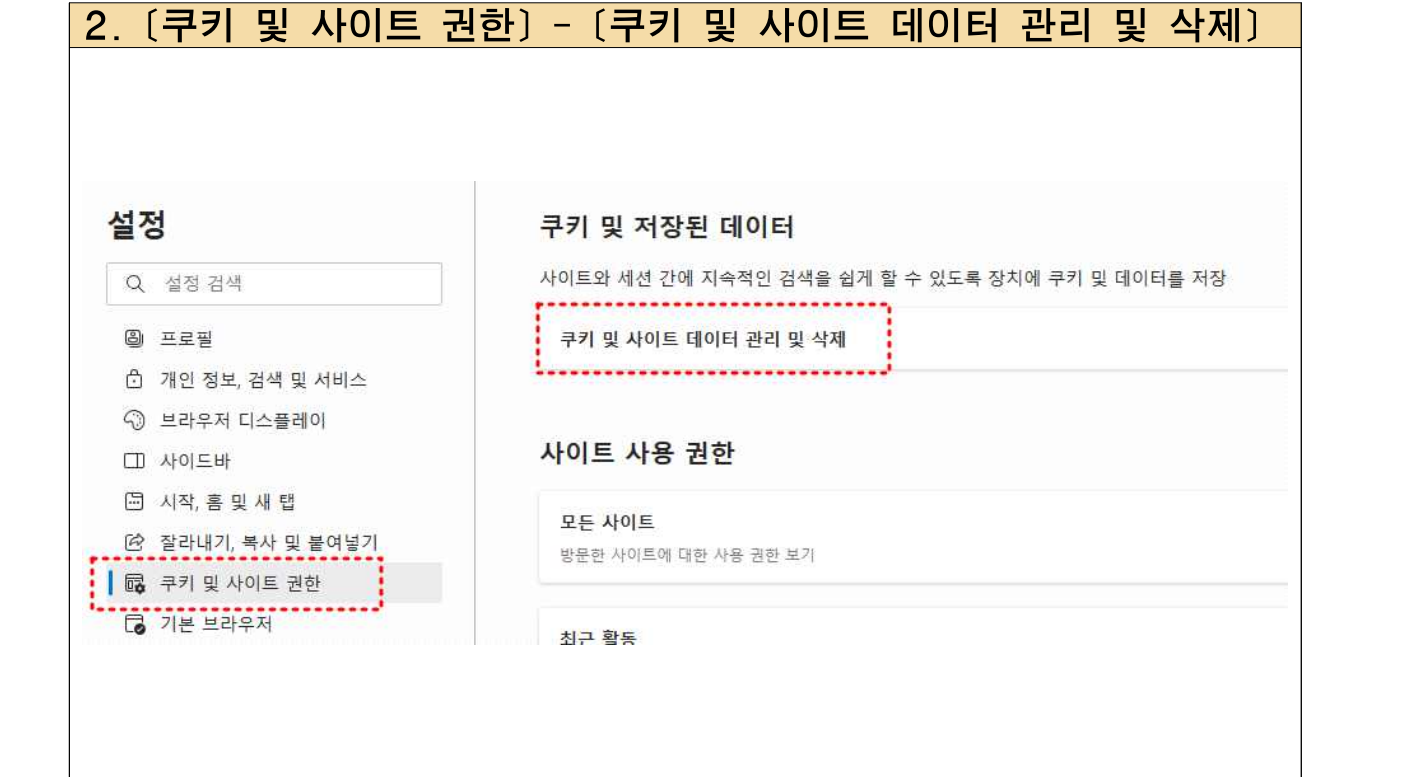

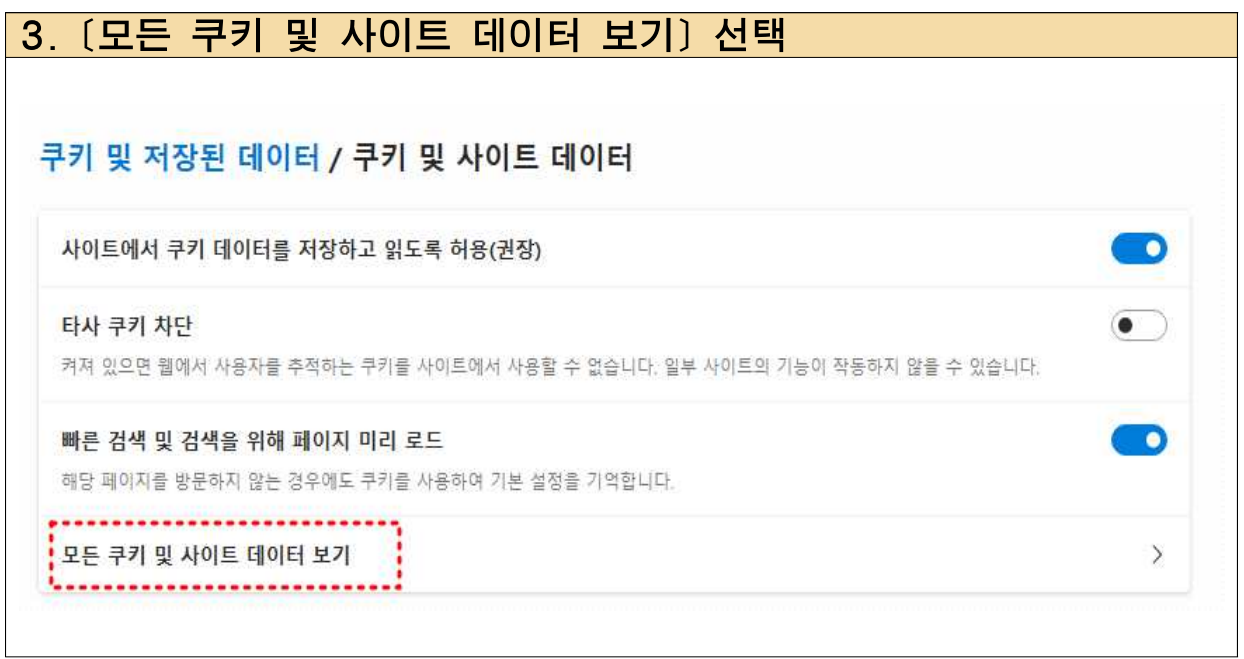

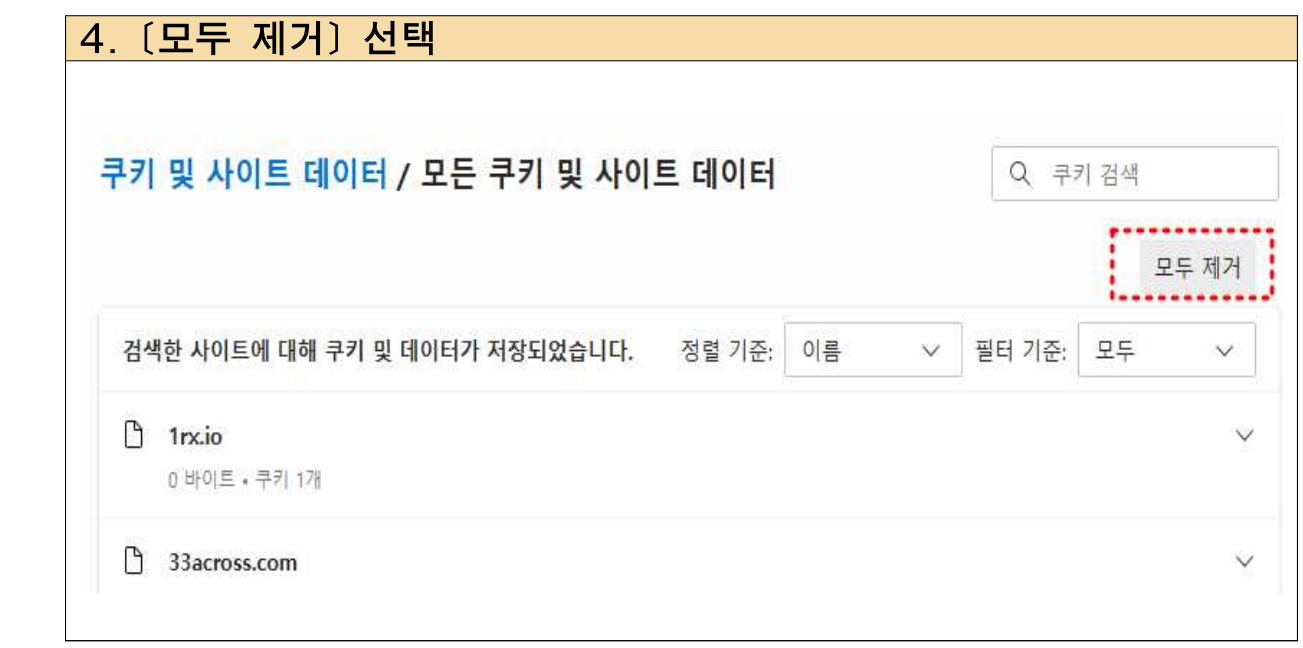

- ☞ 열려있는 모든 브라우저(인터넷 창)를 종료하고 다시 새 브라우저 실행하여 사용부 탁드립니다.
- ☞ 이후에도 원활한 서비스 이용이 어려우시다면 크롬 브라우저 버전을 최신버전으 로 업데이트 혹은 재설치해 보시는 것을 권해드립니다.